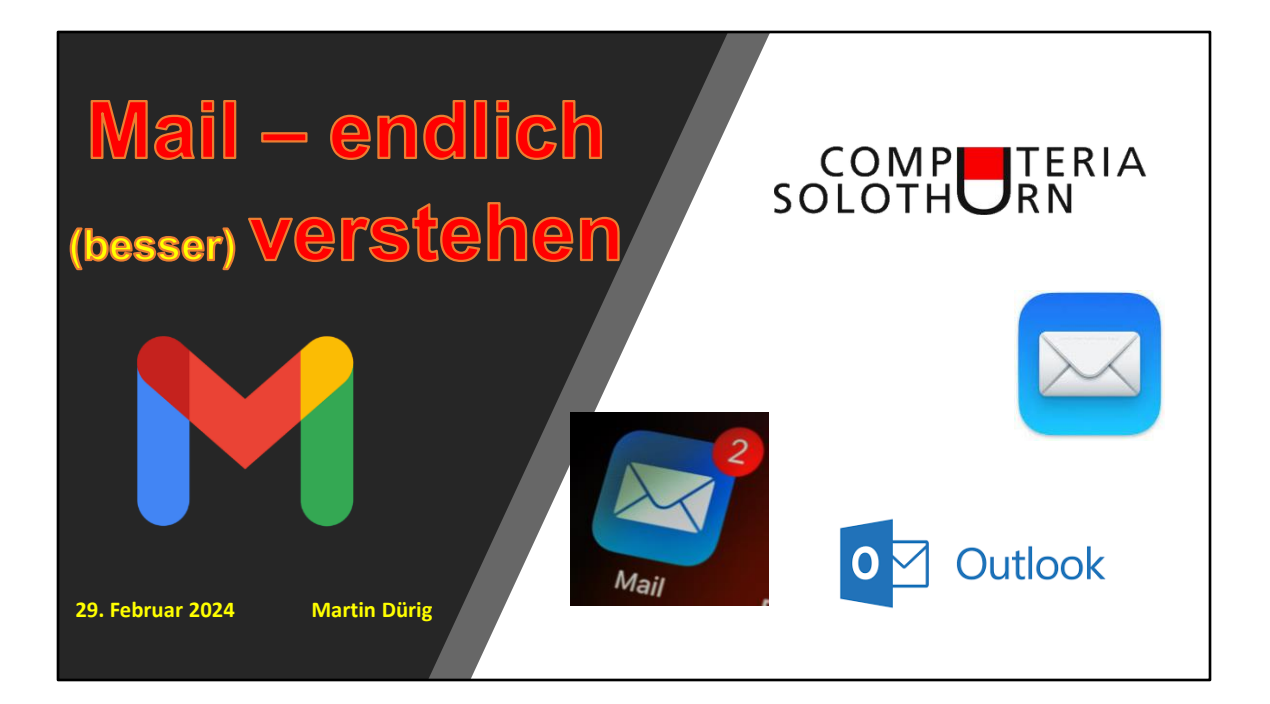

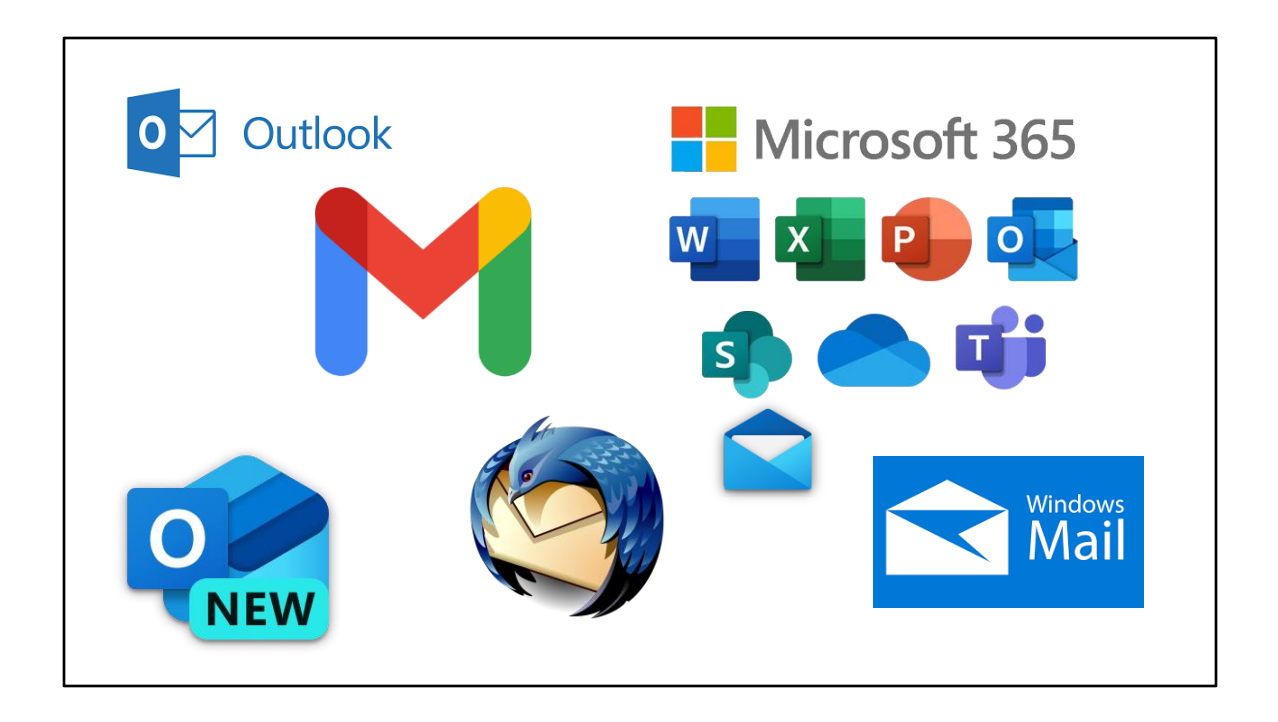

Es gibt eine ganze Menge von Mailprogrammen. Einige sind gratis, andere Teil eines Paketes, zB Microsoft 365.

Windows Mail ist weiterhin in Windows 10 und 11 integriert, wird aber durch eine Gratisversion von Outlook abgelöst. Mehr davon gleich!

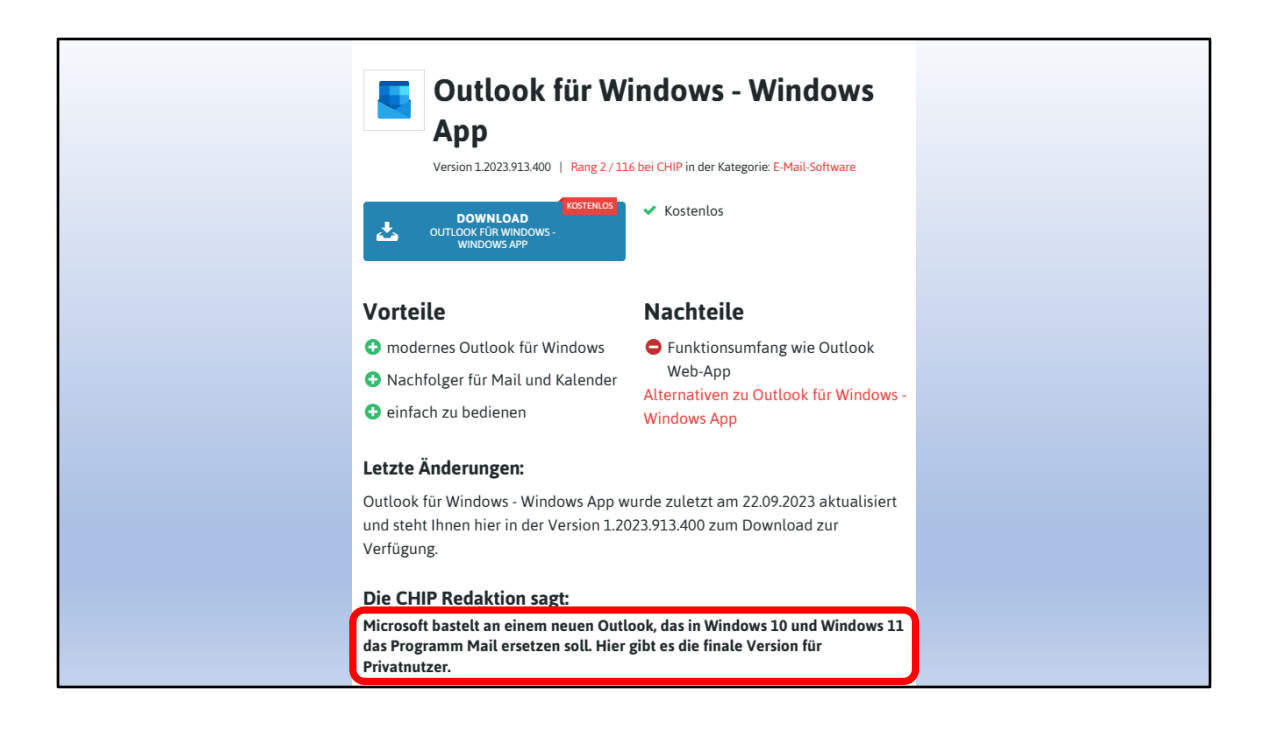

Windows-Mail war immer mehr oder weniger "Schrott".

Endlich bringt Microsoft etwas Vernünftige und Brauchbares

### **Es lohnt sich, dieses zu installieren.**

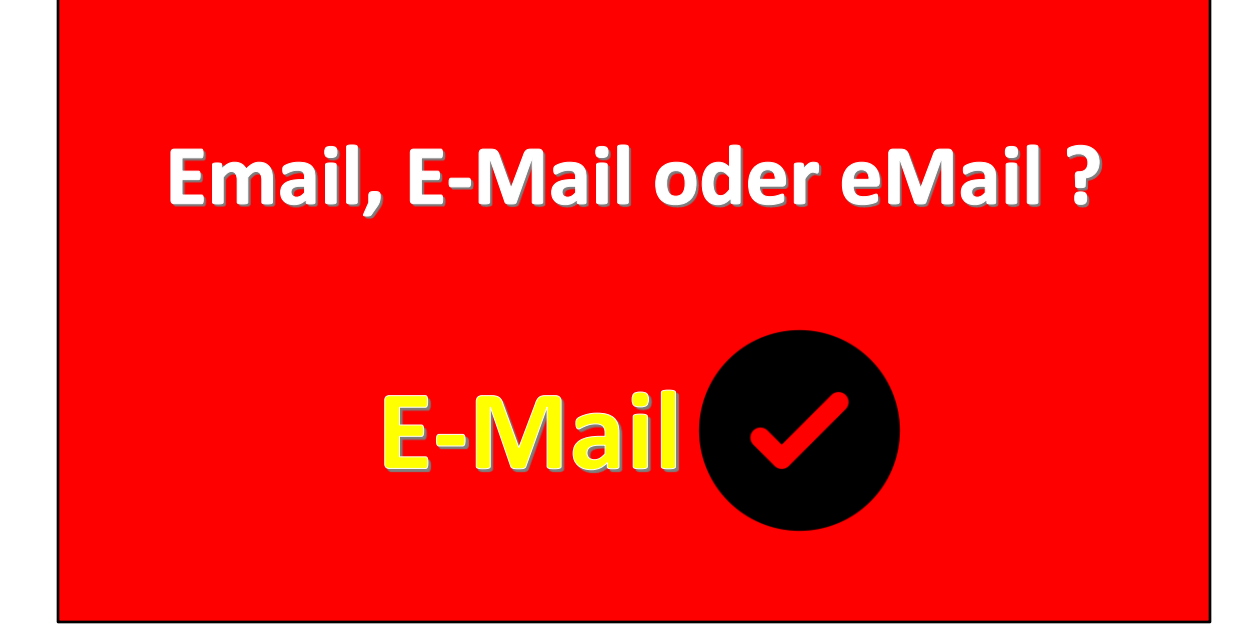

### **Aber STOPP!**

Bevor wir über Mail reden, müssen wir klären, welche Schreibweise richtig ist

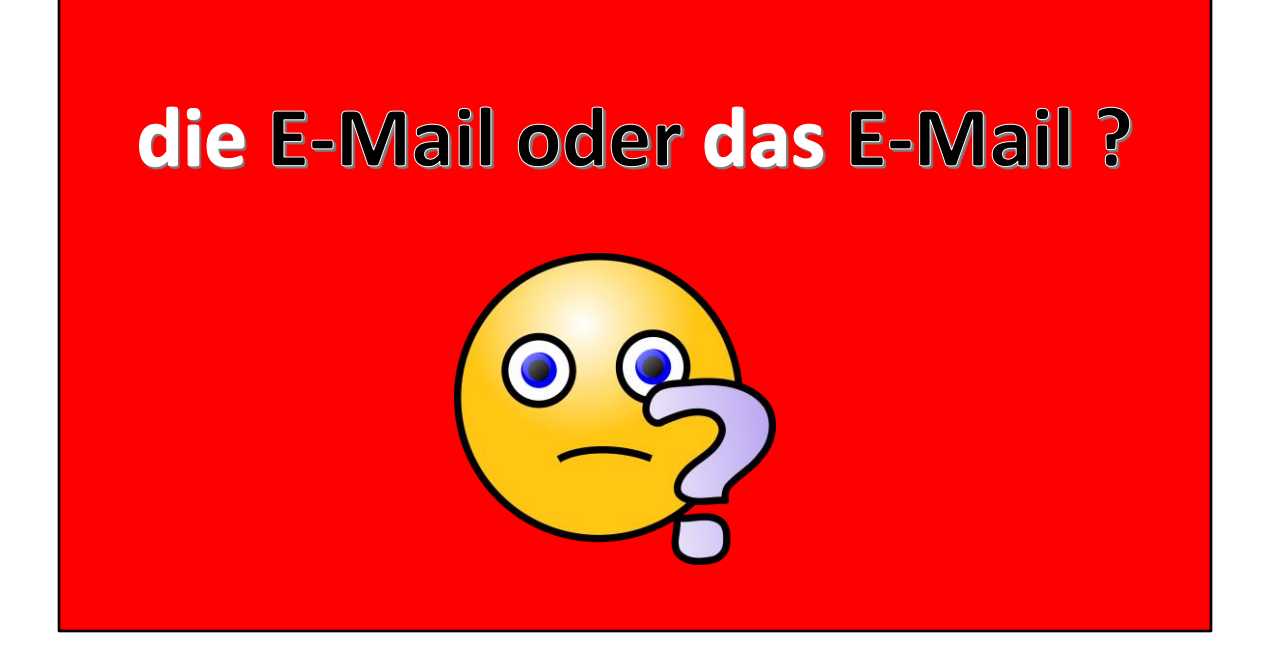

… und schon das nächste Problem.

**Die** oder **das** E-Mail?

**Standardsprachlich ist E-Mail in Deutschland weiblich, korrekt ist also** *die E-Mail*

**Im süddeutschen, österreichischen und schweizerischen Sprachraum findet man neben** *die E-Mail* **aber auch** *das E-Mail*

Nachdem alles geklärt ist, kann es losgehen

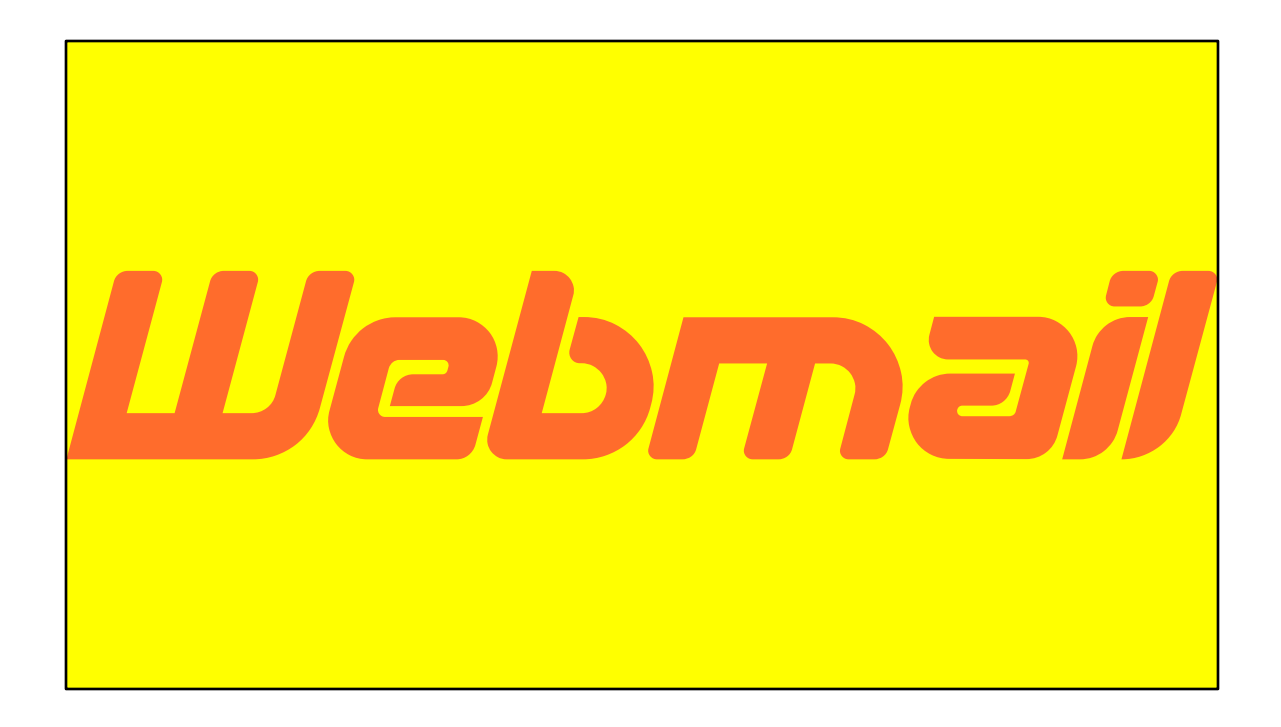

Da wir ja das Thema E-Mail haben, beginnen wir mit dem

## WEB-Mail…

… ist nämlich auch ganz praktisch, wenn mein Mailprogramm nicht läuft oder wenn ich auf einem fremden Compi bin.

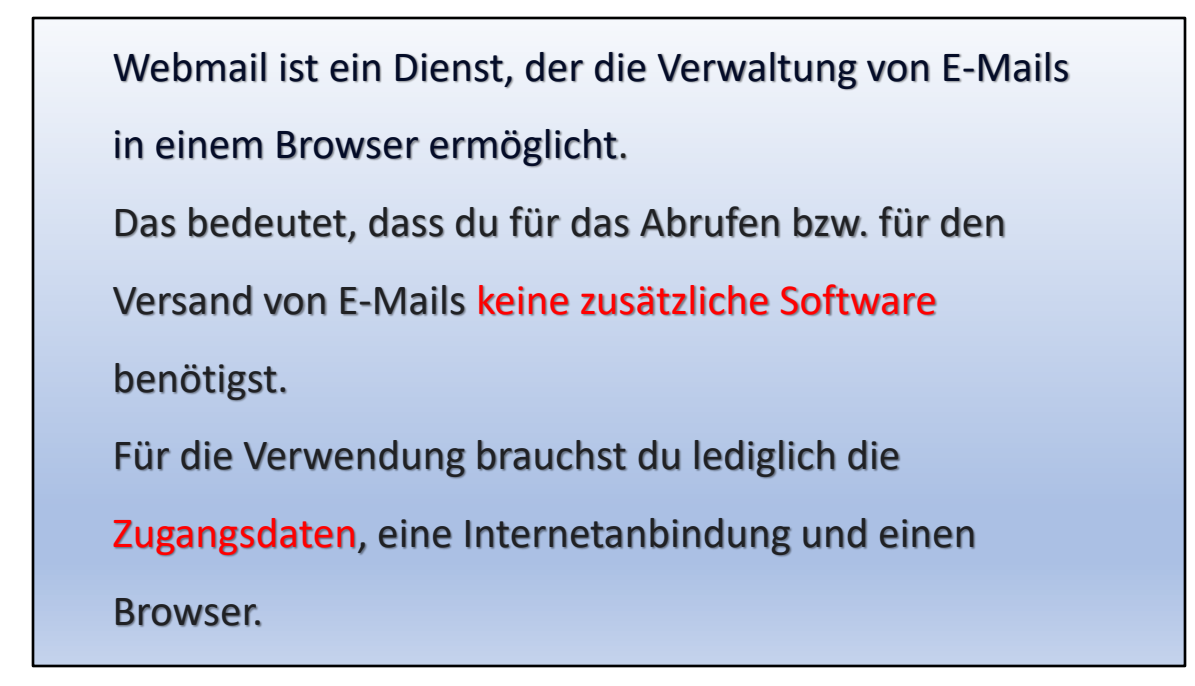

Mit dem Webmail können wir von irgendwo her auf unsere Mails zugreifen.

Es hat aber auch noch einen anderen Vorteil…

# **funktioniert immer!!!**

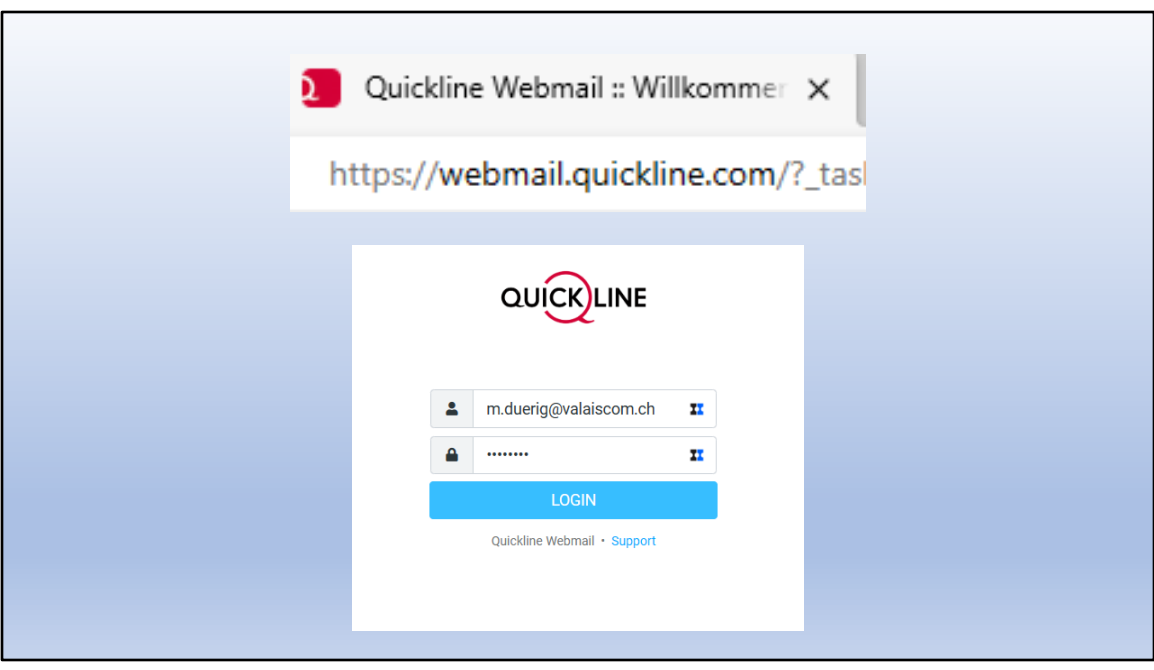

### Grosser Vorteil aber:

Ich muss nur meine Mailadresse + Kennwort wissen…

Hier am Beispiel eines Mail-Accounts bei Quickline. Quickline ist ein grosser Maildienst in der ganzen Schweiz. Zum Beispiel:

- Quickline
- Gawnet
- Gagnet
- Besonet
- und andere mehr

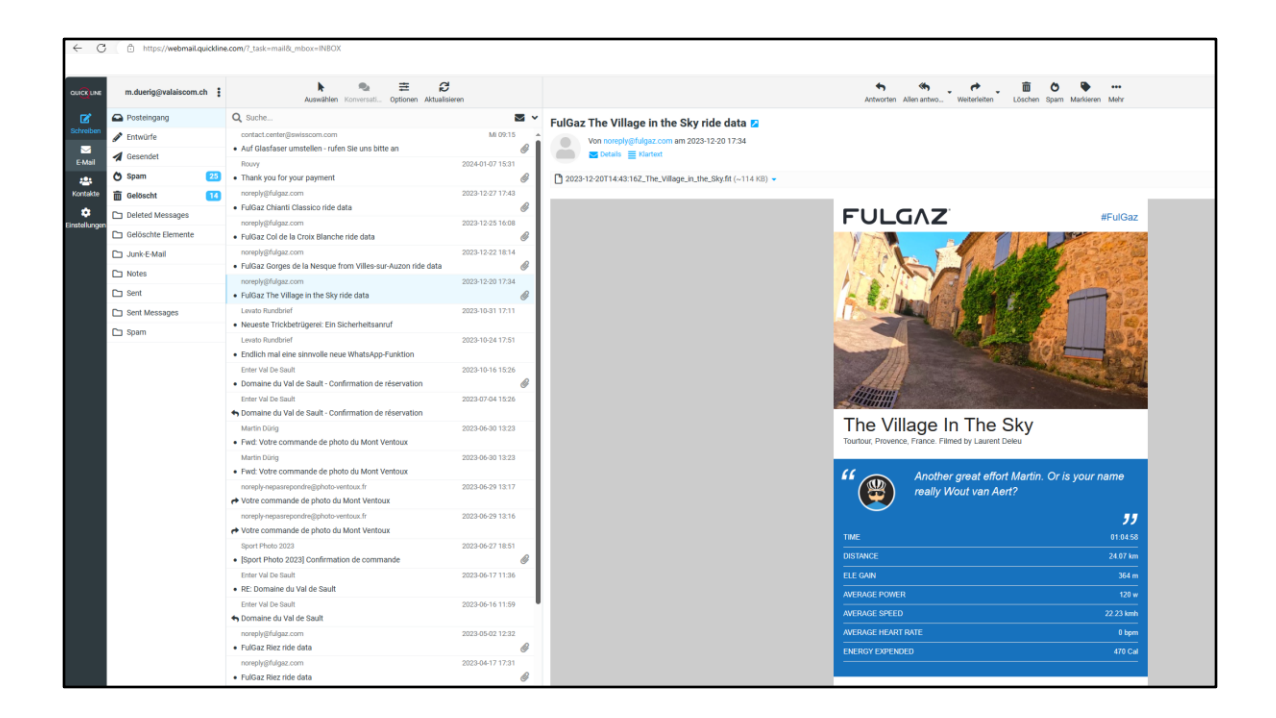

Sofort bin ich bei meinen Mails.

Hier kann ich alles machen ohne ein installiertes Mailprogramm

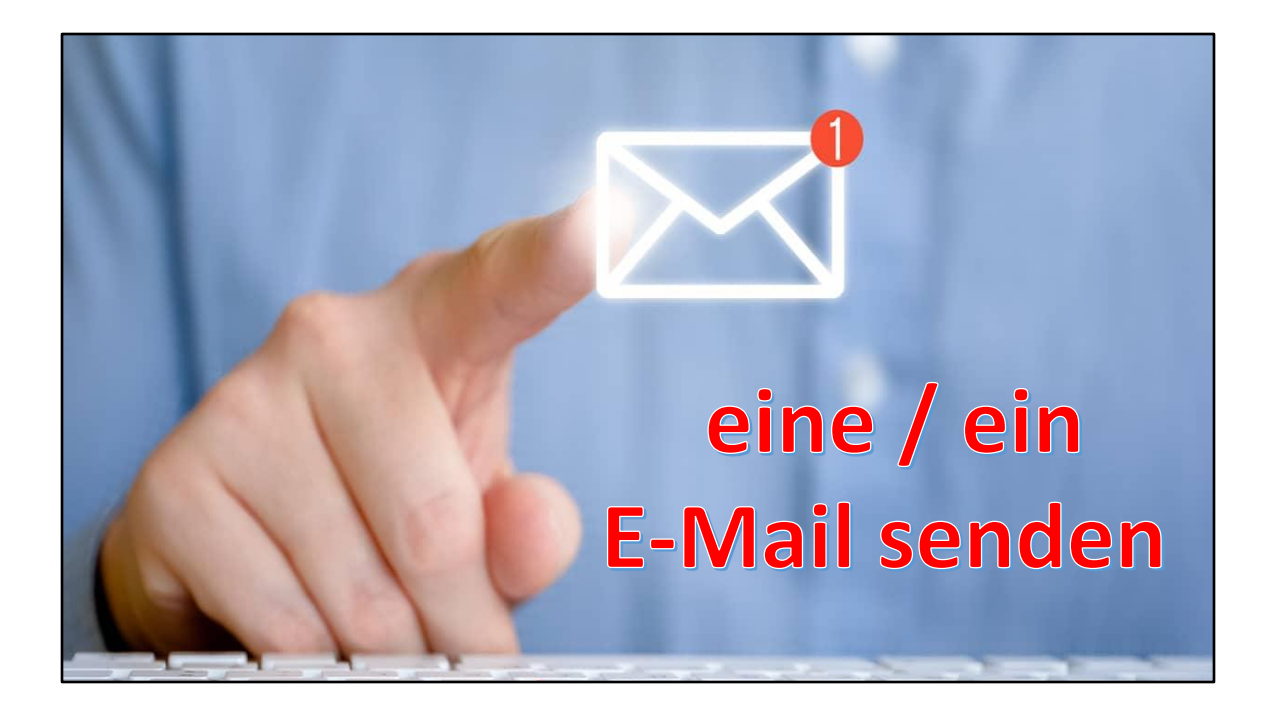

Zum besseren Verständnis zuerst etwas Theorie

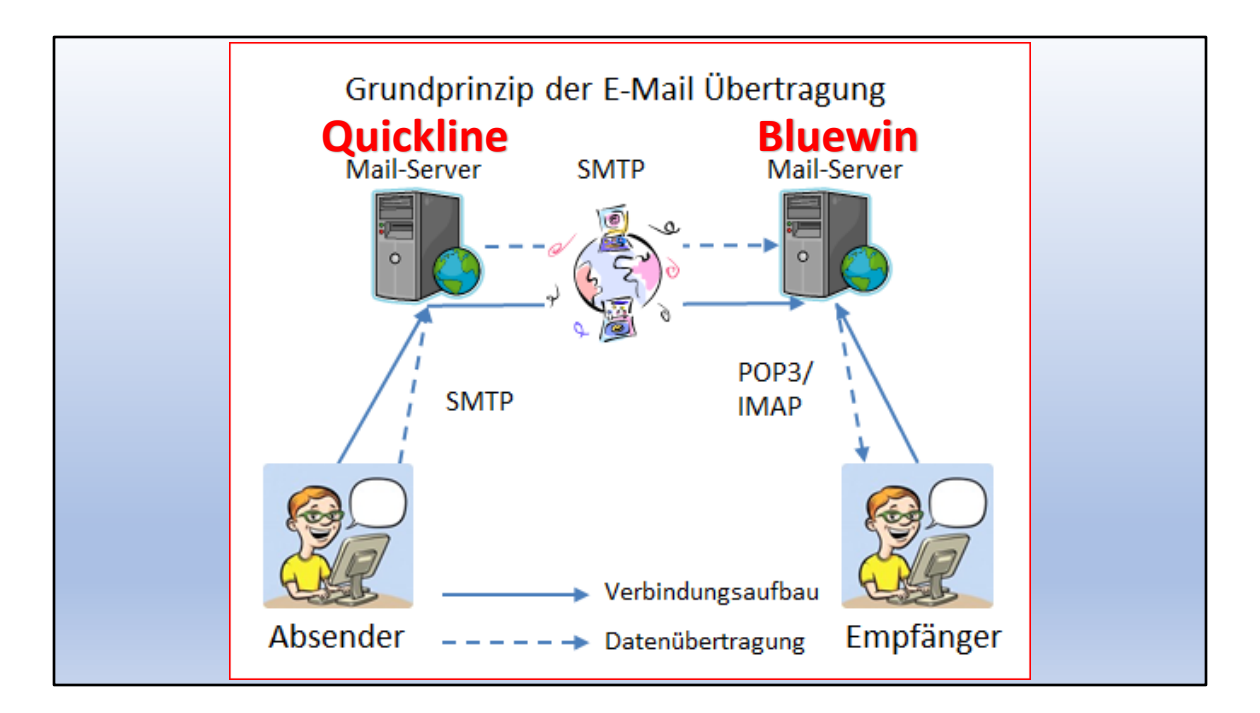

Wichtig zu wissen: **Es sind IMMER 2 Mailserver im Spiel:**

- 1. Server für ausgehende Mails (SMTP = Simple Mail Transport Protocol)
- 2. Server für eintreffende Mails (POP3 oder IMAP) POP3 = Post Office Protocol Version3 IMAP = Internet Message Access Protocol

**POP3** lädt die Mails auf dein Mailprogramm herunter, dann sind sie auf deinem Compi.

**IMAP** synchronisiert Server und Compi. Sie können also auf mehrere Geräte synchronisiert werden

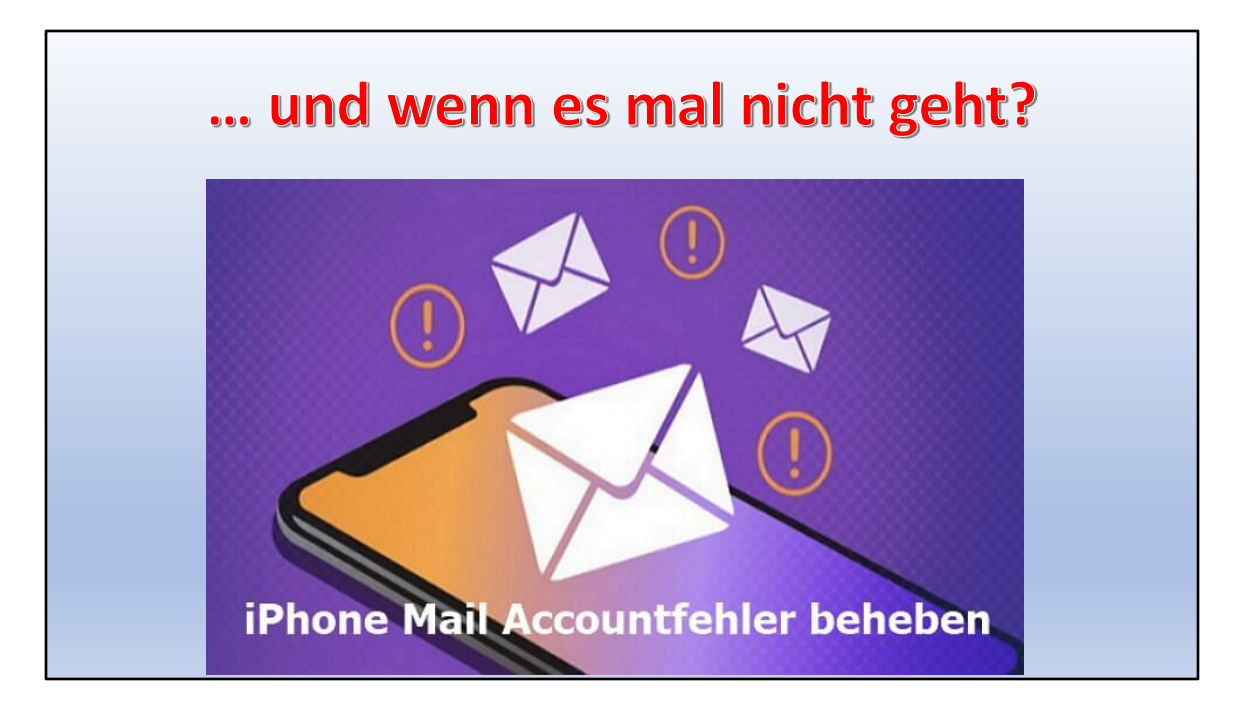

Es gibt mehrere Gründe, warum ich keine Mails senden oder empfangen kann:

- Keine Verbindung zum Internet
- Ein Mail-Server ist ausgefallen
- Der Provider hat einen Mail-Server umgestellt und ich habe noch alte Einstellungen

### **Darum «Mailserver-Einstellungen des Providers» googlen!**

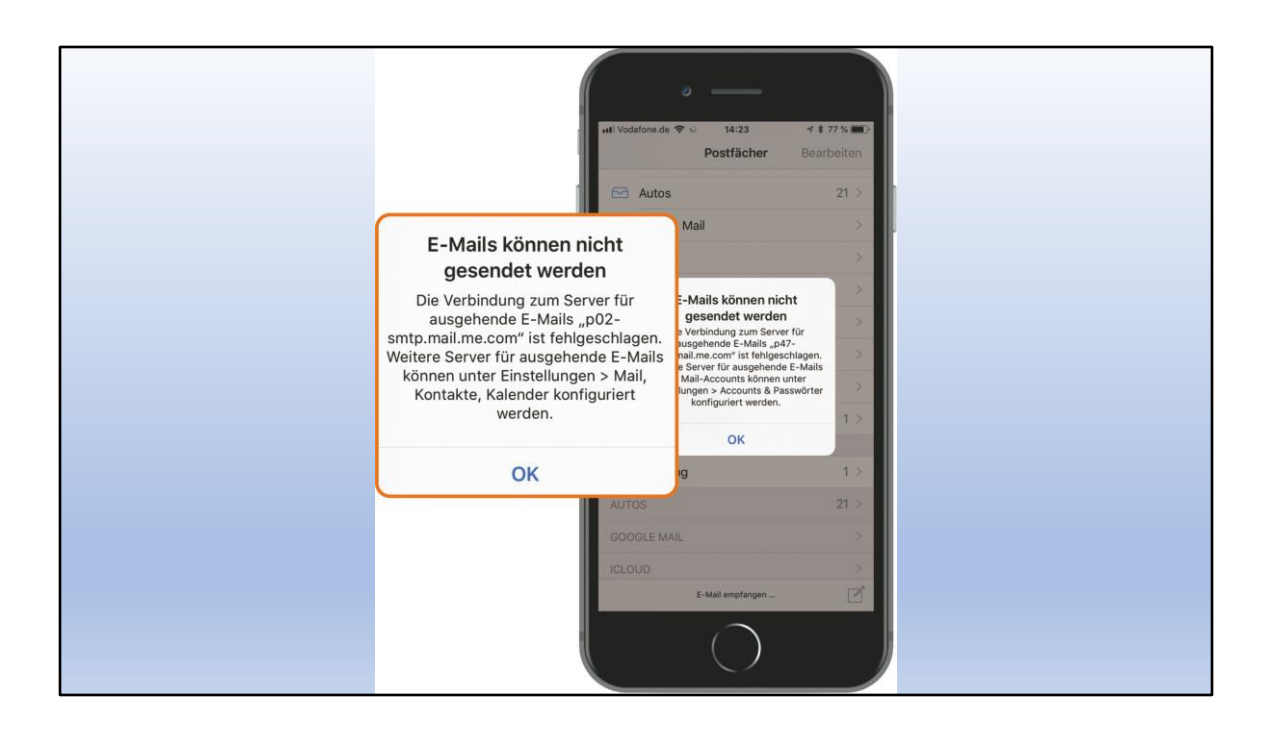

Auf dem Handy kommt diese Fehlermeldung.

«können nicht gesendet werden»  $\rightarrow$  Fehler liegt beim ausgehenden Teil

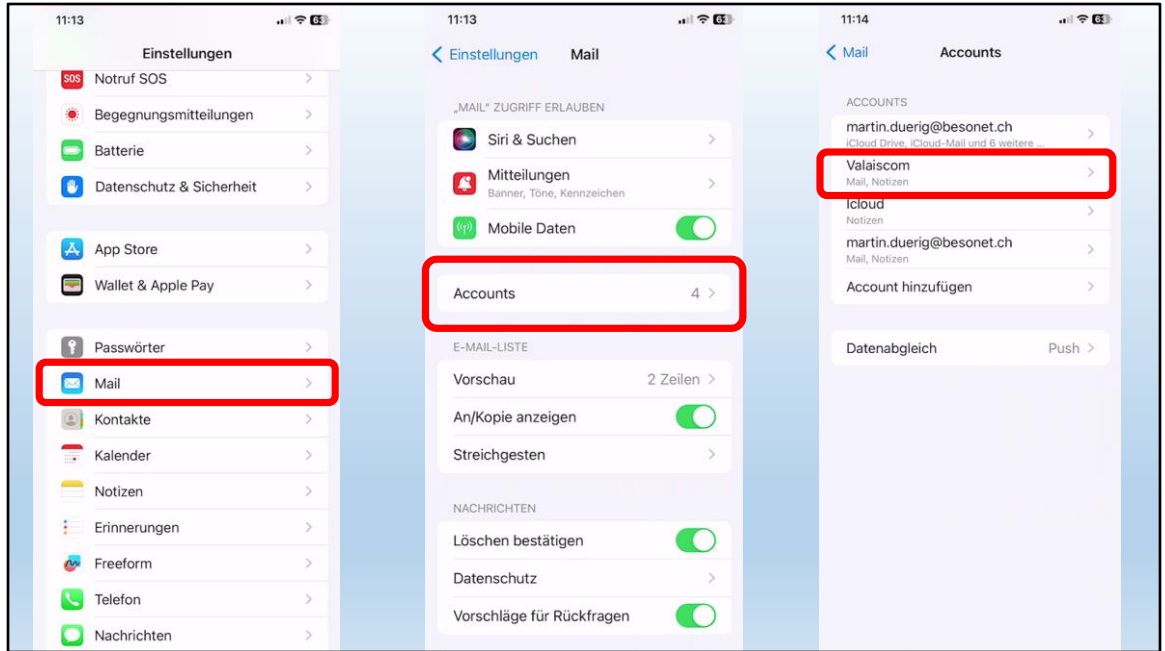

Hier finden wir die Einstellungen:

Einstellungen – Mail – Accounts

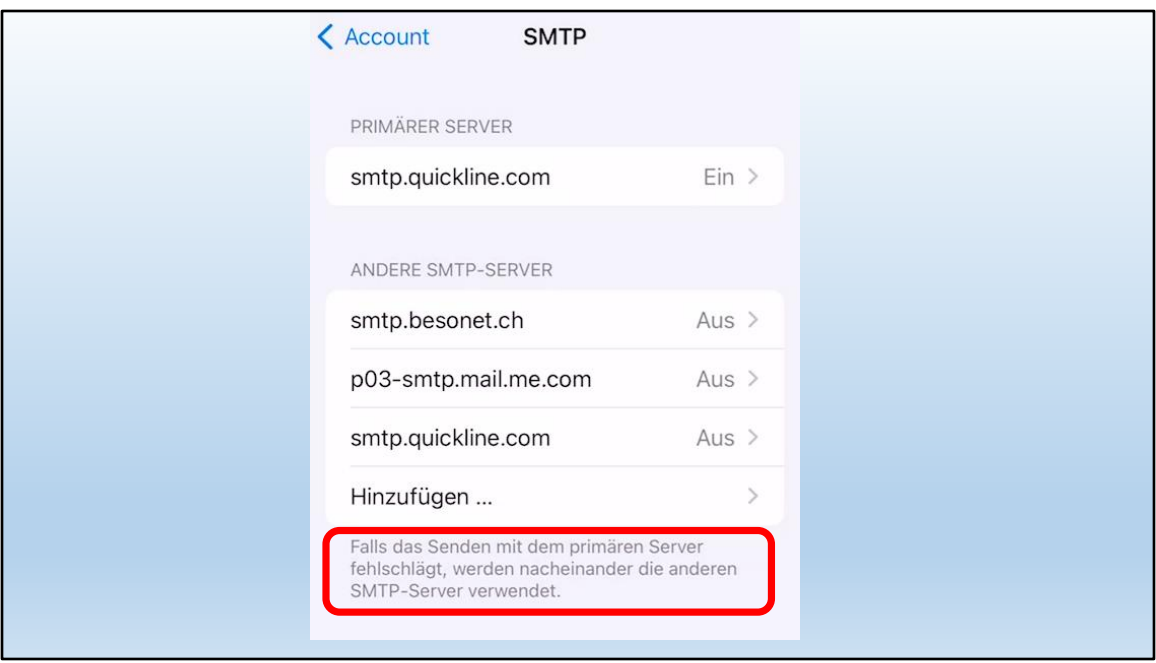

SMTP-Server für ausgehende Mails:

Hier kann ich sogar mehrere Servernamen angeben, falls einer im Moment nicht funktioniren sollte

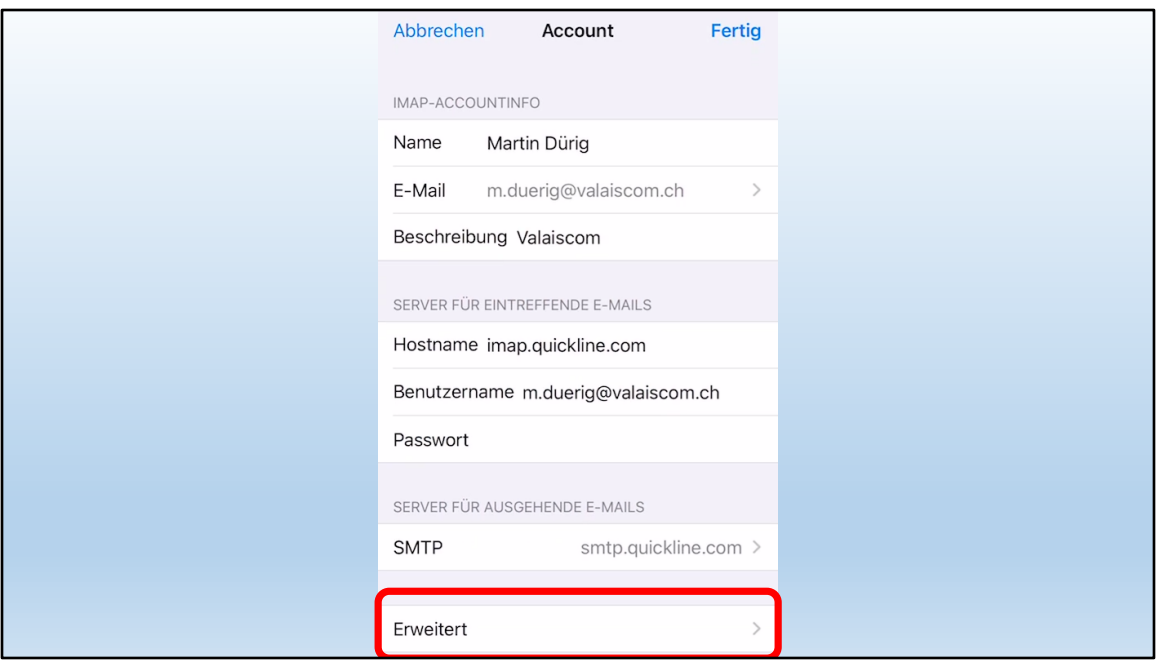

Beispiel:

IMAP für eintreffende Mails:

- 1. Beschreibung
- 2. Servername (anfragen beim Provider oder googeln!)
- 3. Benutzername (teilt der Provider mit)
- 4. Passwort (selber gewählt)

Hier Adresse "Valaiscom", Servername «Quickline»

Das heisst: Valaiscom gehört zu Quickline

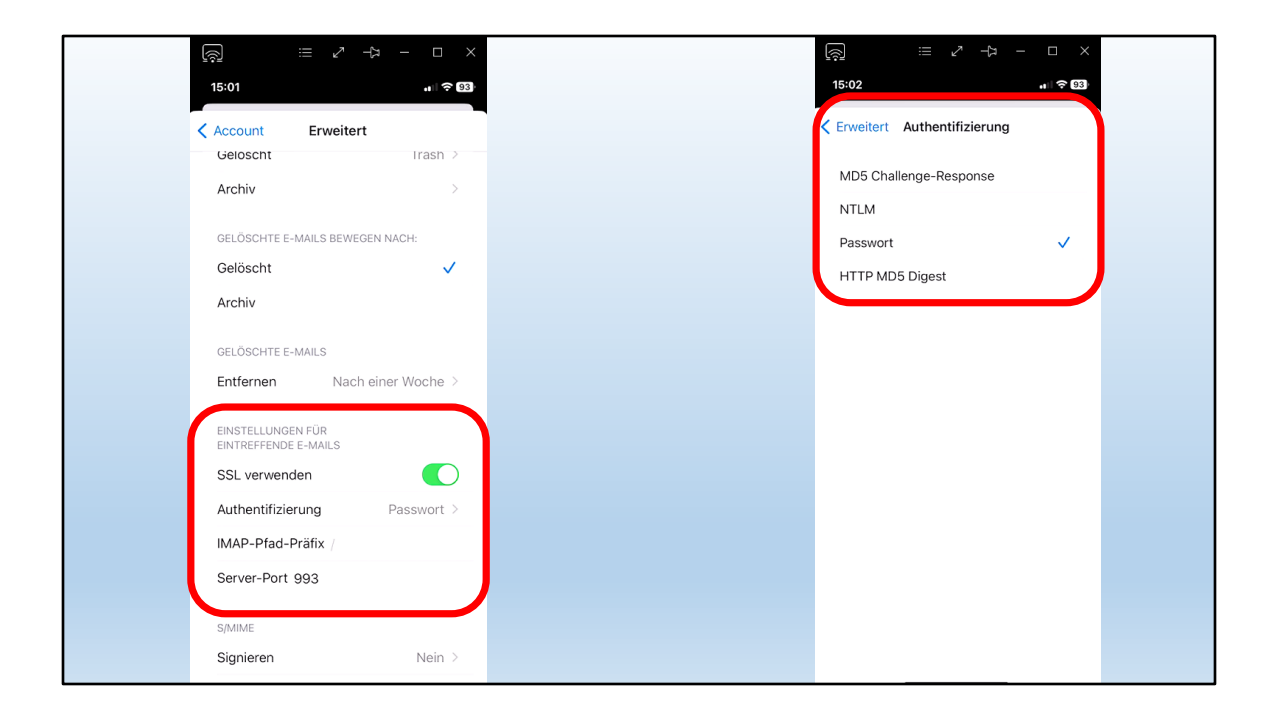

Unter "Einstellungen" die Angaben des Ausgangs kontrollieren.

Oft liegt das Problem am fehlenden oder falschen Passwort

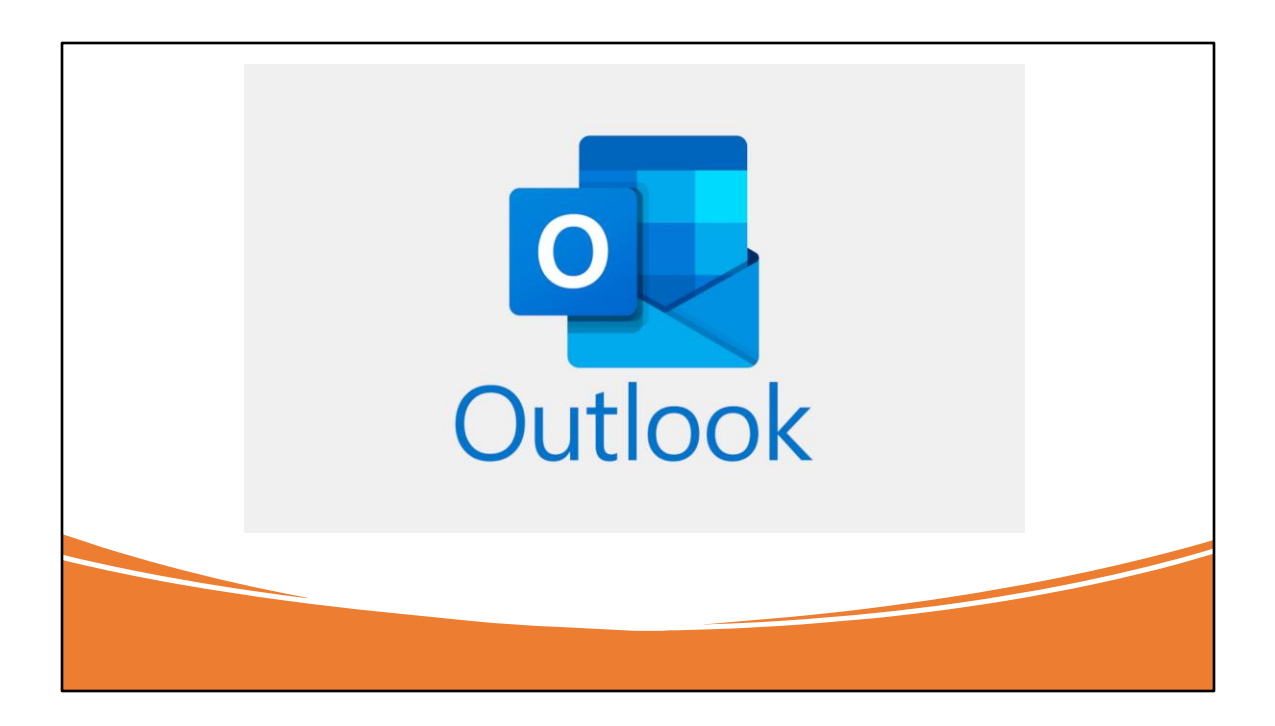

Bei Outlook können die gleichen Probleme auftauchen

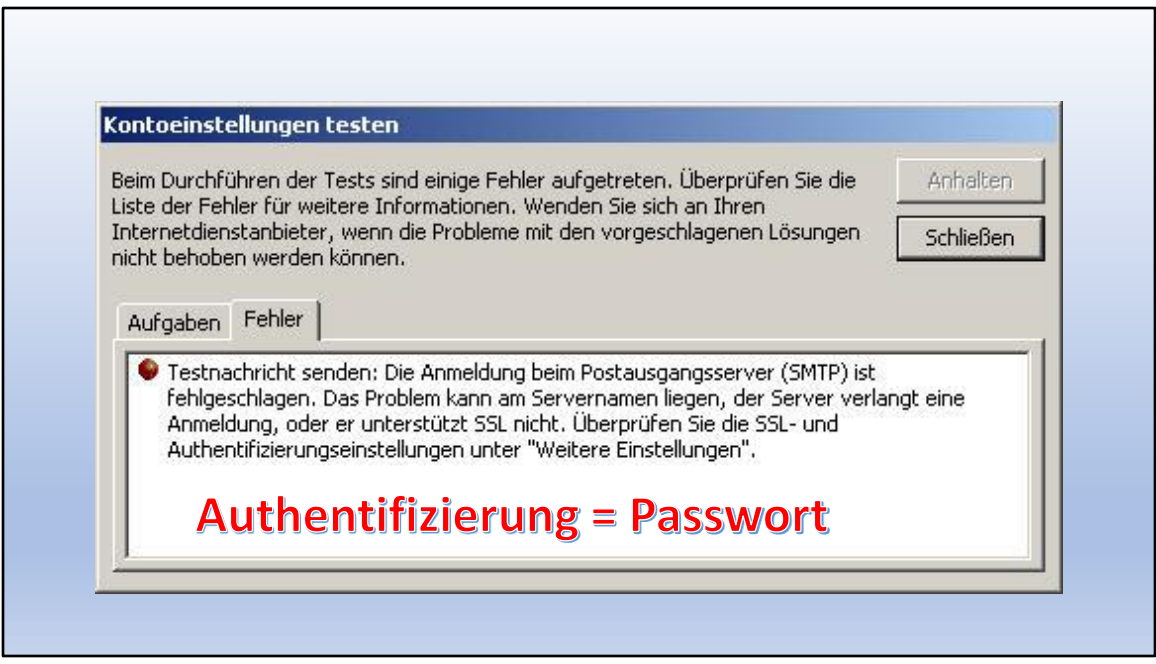

So sieht die häufigste Fehlermeldung aus.

Bitte genau lesen! Fehler liegt beim Postausgangsserver, resp. bei dessen Einstellungen.

Auch hier: "Authentifizierung" deutet auf falsches oder fehlendes Passwort in den Einstellungen

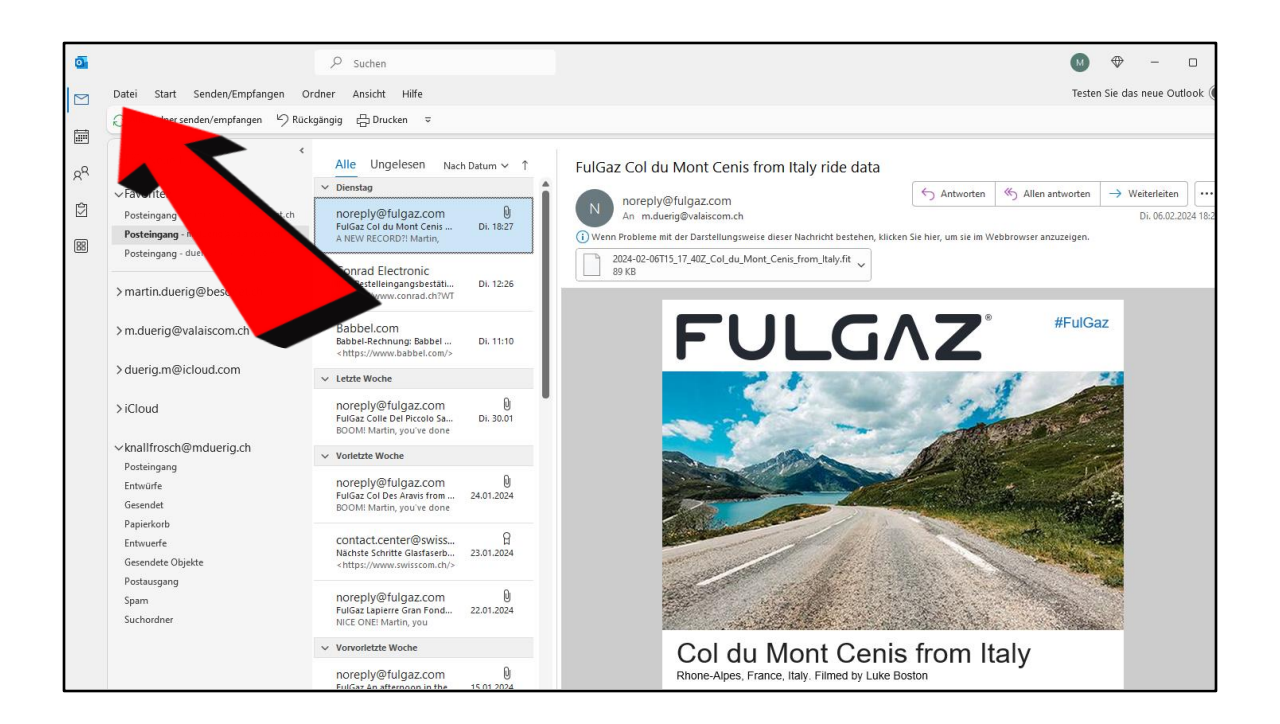

… und so kommen wir zu den Einstellungen:

Outlook öffnen und "Datei" anklicken

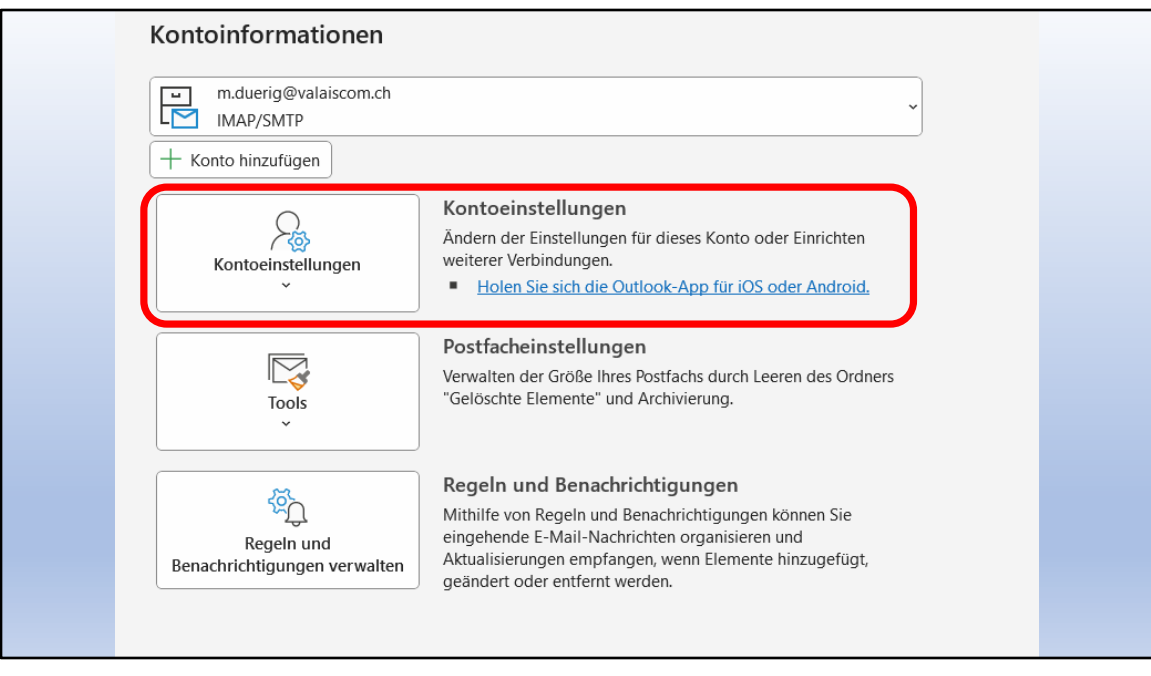

Hier finden wir die Kontoeinstellungen

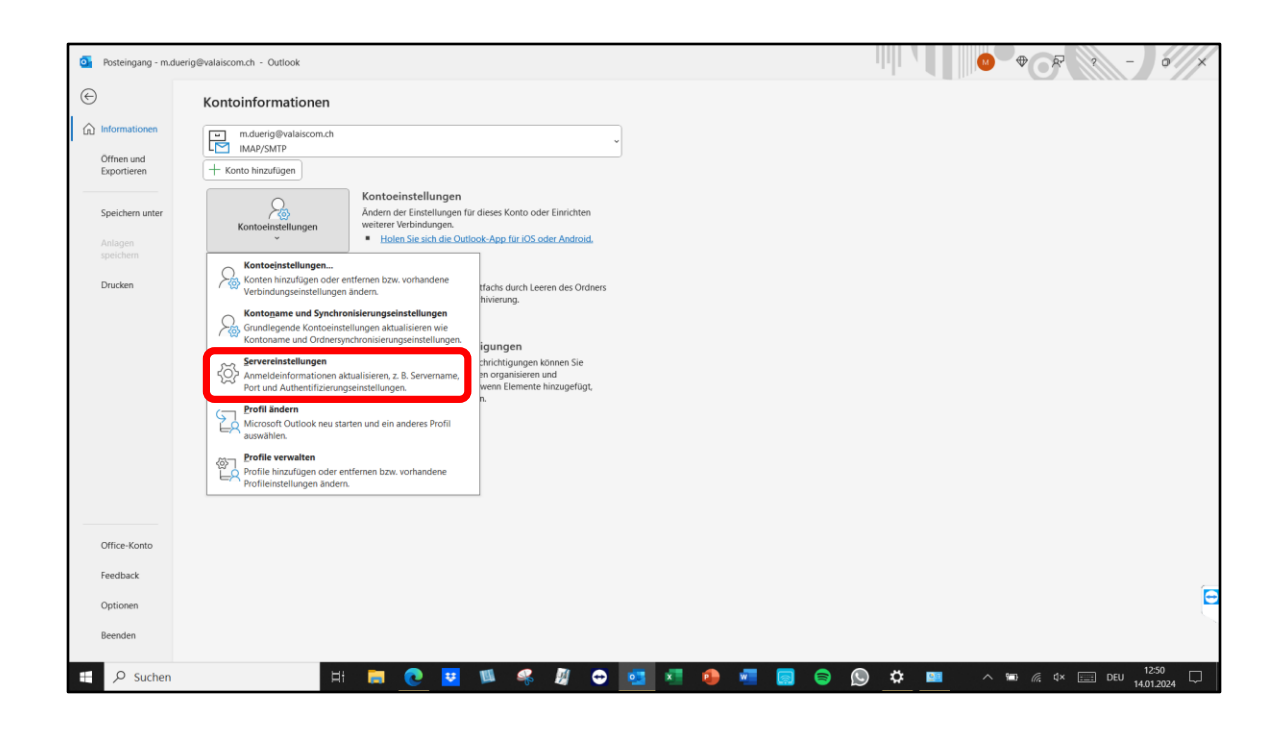

Unser wichtigster Punkt sind die "Servereinstellungen"

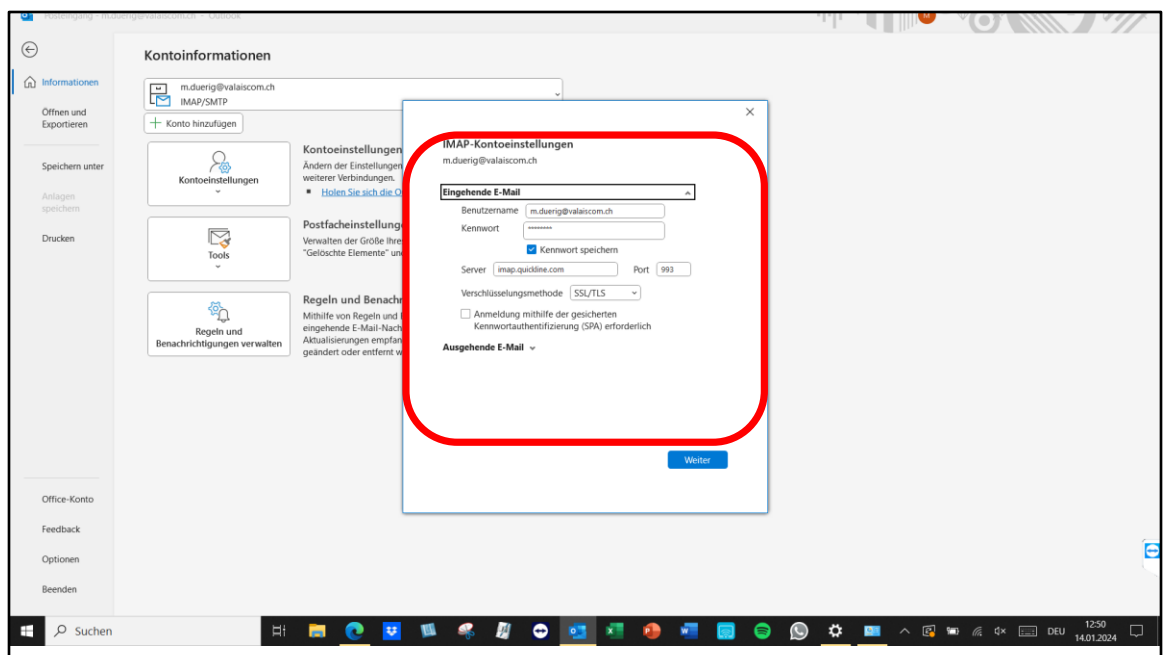

Das kommt uns doch bekannt vor!

Wieder um zuerst "eingehende Mails" und die Einstellungen.

Die "ausgehenden Mails" weiter unten öffnen

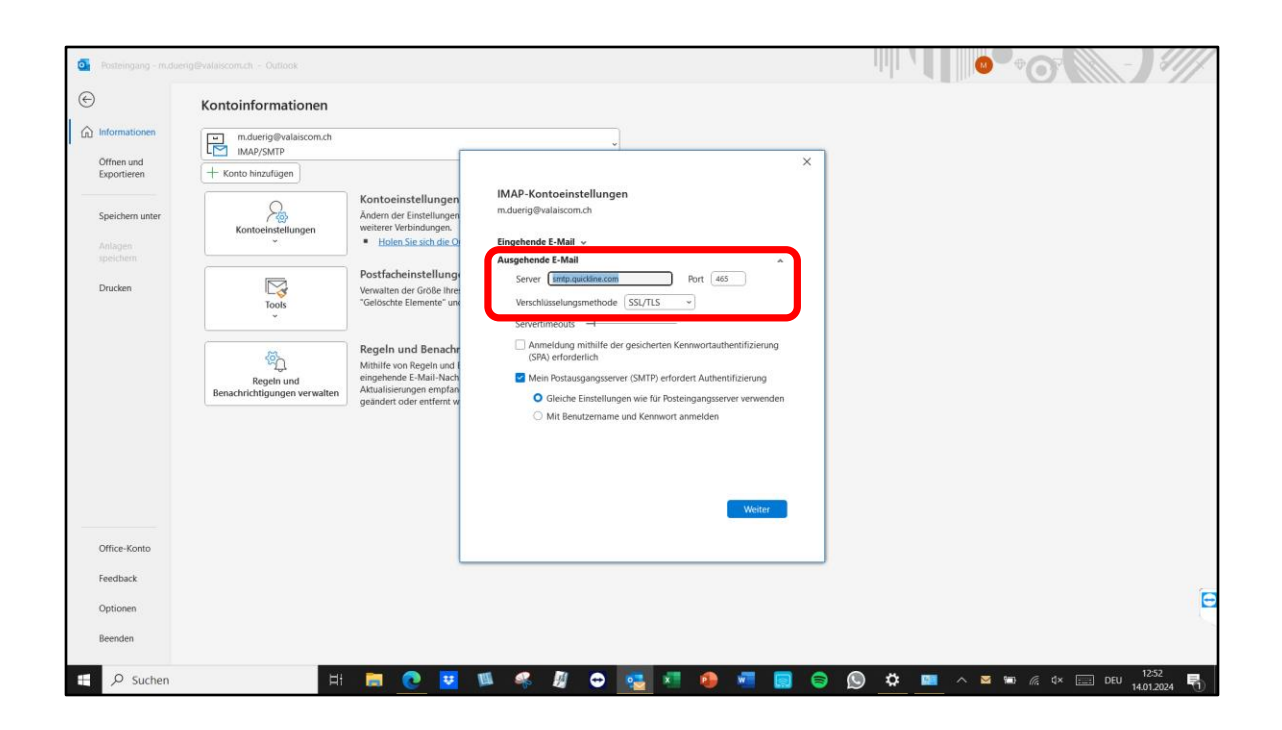

Hier wieder die 3 Einstellungen:

- Server
- Port
- Verschlüsselung

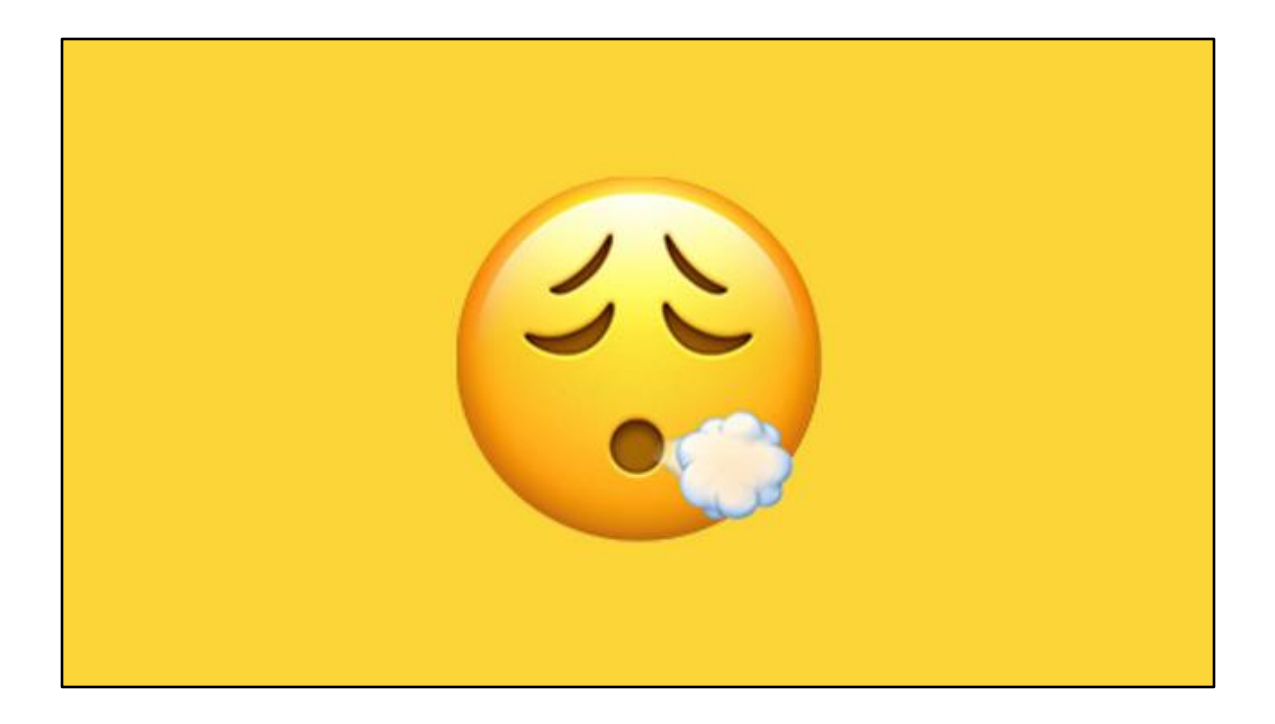

Ich hoffe, das war doch irgendwie verständlich

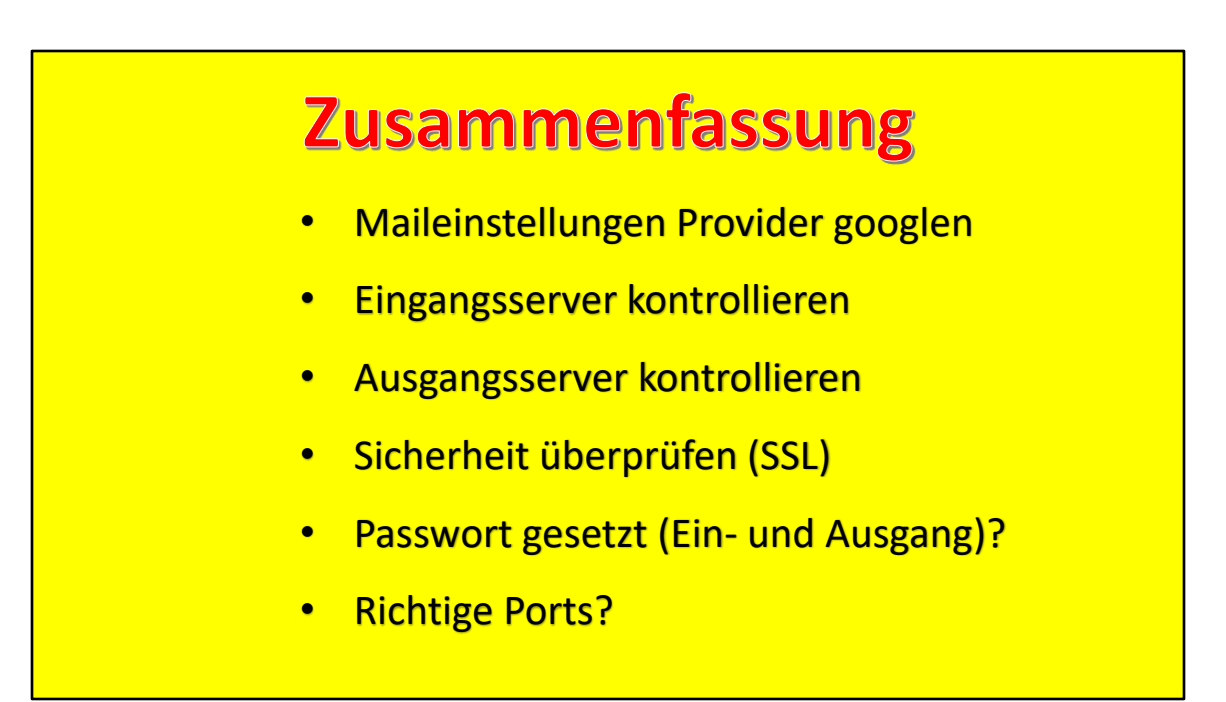

Zusammenfassung, wie das Problem angehen

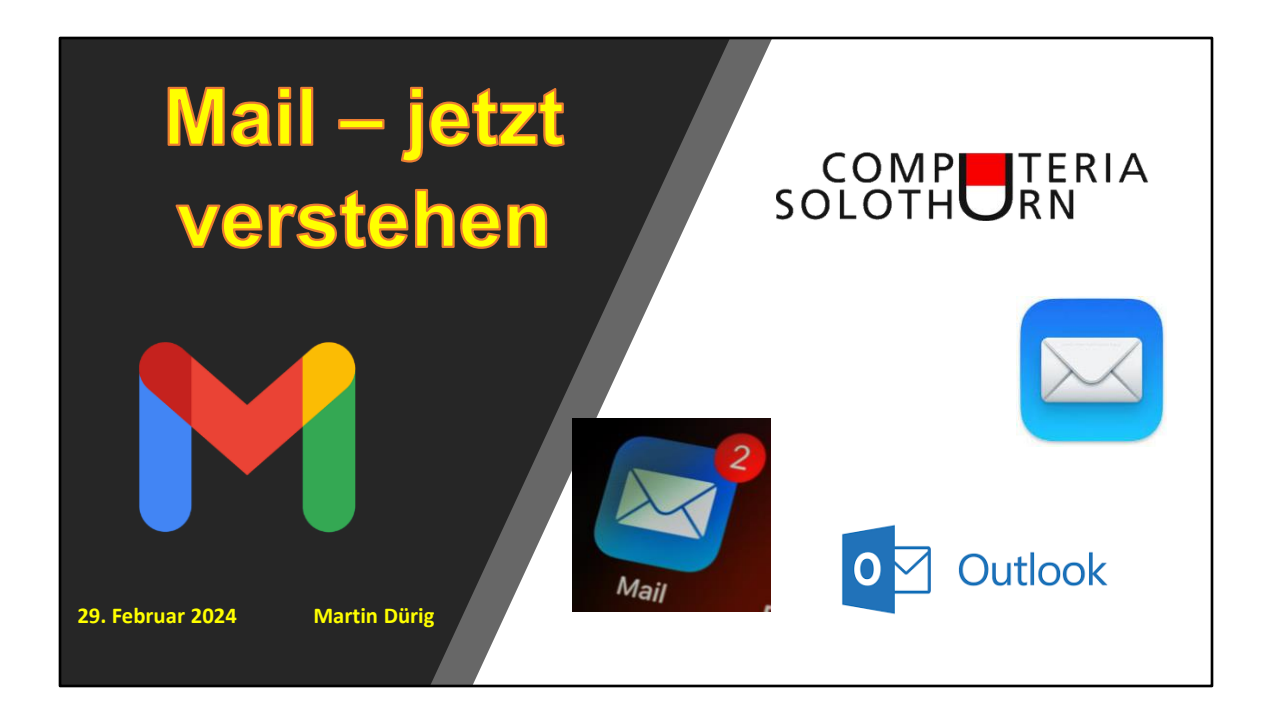